## Setup your Domain w Cloudflare

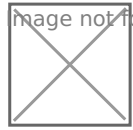

 $\overline{m}$ age  $\overline{\Lambda}$ ot found or type unknown

To use Cloudflare as your domain controller, you need to have a doma use Porkbun because they have a very user friendly dashboard and ea domain privacy or redaction.

Once you have your domain purchased, you freed Ctlo und fellatrie a account

## Adding your domain to Cloudfl

The first time you log in to Cloudflare you'll see place to add your dom

[Now click "Add site" then choose the free plan and click "Confirm plan](https://thehomelab.wiki/uploads/images/gallery/2020-09/image-1600534217515.png)".

[Now Cloudflare will scan your current dns records. These records will](https://thehomelab.wiki/uploads/images/gallery/2020-09/image-1600534298291.png) records of your domain reseller. In my case it would be Porkbun DNS.

[Since this domain is already using Cloudflare, it shows the cloudflare](https://thehomelab.wiki/uploads/images/gallery/2020-09/image-1600534340939.png)

Now click "Continue". Next we have to replace the domain reseller na Cloudflare name servers. again, I already did this.

[Don't click "Done" until you go to your domain provid](https://thehomelab.wiki/uploads/images/gallery/2020-09/image-1600534652967.png)er and change the where you do it in Porkbun.

Once the domain name name servers have been changed, click "Done" Now it will take you through a "Quick start guide" where you can make settings.

I like to set the Encryption method to FULL because this seems to be using a reverse proxy.

[I turn on "always use HTTPS" because this will automatically send tra](https://thehomelab.wiki/uploads/images/gallery/2020-09/image-1600535056344.png)ffic

Auto Minify. I never check or change anything here. Just click "Save"

By default, Brotli is on. Leave this as is. It's always good to have mor

Finish the guide and wait for your domain servers to change to Cloudf

You can click "Re-check now" once to get a status update. You will get is ready to be managed through Cloudflare.

Now you can ping your domain to see that it is indeed using the Cloud

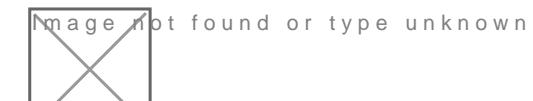

Revision #7 Created 19 September 2020 12:26:53 by Jeremy Updated 29 September 2021 14:53:54 by Jeremy